# **استحداث منظومة الكترونية لتوريد مستلزمات المشروعات في ليبيا**

**،د. زيدان حتوش <sup>1</sup> م.عزالدين دغيبيش 2** 1 مدير مشروع، شركة نسمة للتدفئة والتكييف المركزي z.hatush, university of Tripoli [z.hatush@uot.edu.ly](mailto:z.hatush@uot.edu.ly) صضو هيئة تدريس، كلية الهندسة، جامعة طرابلس z.hatush, university of Tripoli

#### **ملخص**

تُعتبر إدارة توريد مستلزمات المشروعات بشكل جيد من العناصر الهامة في نجاح أي مشروع، إذ تستحوذ عملية توريد مستلزمات المشروعات على جزء كبير من األموال التي تخصص لهذه المشروعات، ومن استقراء واقع تنفيذ المشروعات في ليبيا وما توصل إليه الباحث من خالل الزيارات الميدانية لمجموعة من المشروعات وجد أن عملية التوريد المعمول بها حاليا في المشروعات يعتريها الكثير من المشاكل، لذا تم وضع عملية التوريد المتبعة حاليا في توريد مستلزمات المشروعات من السوق المحلي قيد الدراسة البحث لتحديد المشاكل التي تعاني منها ومعالجتها للرفع من كفاءة إدارة التوريد للمشروعات، وكان هذا البحث رسالة ماجستير للباحث.

يهدف هذا البحث إلى إيجاد حلول للمشاكل الناتجة من استخدام الطريقة التقليدية في عملية توريد مستلزمات المشروعات من السوق المحلي، وكذلك تزويد إدارة التوريد ومدراء المشروعات بأداة تمكنهم من إدارة عملية التوريد بشكل أكثر فعالية.

تكمن أهمية هذا البحث في التأكيد على ضرورة أتمتة عمليات إدارة المشروعات وإيجاد قاعدة بيانات وطنية تجمع المشروعات والموردين في منظومة واحدة وتجعل االتصال وتبادل المعلومات والسلع سلس ومنظم و الوصول إلى جودة عالية في المخرجات والتي ستنعكس بشكل ايجابي على اقتصاد ليبيا بشكل عام.

تشمل حدود البحث، الحدود المكانية: وهي مجموعة الموردين ومشاريع اإلنشاءات داخل ليبيا والحدود الموضوعية: وهي استحداث منظومة توريد الكتروني لمستلزمات مشرعات اإلنشائية من السوق المحلي.

في البداية تم وضع استبيان عن عملية التوريد المتبعة حاليا في توريد مستلزمات المشروعات ووزع على مجتمع البحث )مجموعة المهندسين الذين لهم عالقة بعملية التوريد والمشرفين على تنفيذ المشروعات وكذلك الجهات الخاصة والعامة المالكة للمشروعات الإنشائية في ليبيا)، وبعد جمع البيانات وتحليلها تم تحيدي المشاكل التالية:

- بطء وتعقيد إجراءات التوريد.
- محدودية الخيارات المتاحة لفريق التوريد.
- ارتفاع التكاليف غير المباشرة لتوريد المواد والتي تصرف على منظومة التوريد التقليدية.
	- عدم الشفافية وعدم تكافؤ الفرص بين الموردين.

ولمعالجة هذه المشاكل تم تجربة استخدام طريقة التوريد االلكتروني بدل الطريقة التقليدية للتوريد، حيث تم تصميم منظومة توريد الكتروني لتكون منصة لتبادل التجاري بين المشروعات والموردين من شركات ومصانع ومحالت، وتم تجربة هذه المنظومة من قبل نفس مجتمع البحث، ولمعرفة مدى نجاح منظومة التوريد االلكتروني في حل مشكل عملية التوريد التقليدية تم وضع استبيان ثاني حول المنظومة ووزع على نفس مجتمع البحث.

وخلصت الدراسة البحثية إلي نتيجة مفادها أن تغير آلية توريد مستلزمات المشروعات من الطريقة التقليدية إلى الطريقة االلكترونية يؤدي إلى األتي:

- تبسيط إجراءات عملية التوريد وبالتالي تسريع في اتخاذ القرارات.
	- زيادة العروض المتاحة لفريق التوريد كما وكيفا.
- التقليل منا لتكاليف الغير مباشرة لعملية التوريد باالستغناء عن المعامالت الورقية،مرسالت البريد المصور والمكالمات الهاتفية، ...الخ
	- تحقيق الشفافية في التعامل وتوفير فرص متكافئة لكل الموردين

#### **المقدمة**

نظراً لارتباط التقدم الحضاري للأمم بالنهضة العمرانية في مجال التشييد والبناء، وما يصاحبها من تسخير للموارد المالية والبشرية والتقنية لتنفيذ مثّل هذا النوع من الأنشطة ،ألذي يلقى بالعبء على إدارة المشروعات الهندسية في مواكبة هذا التطور، والسعي لمعالجة المشاكل التي تعيق تنفيذ هذه المشروعات بشكل فعال، وبناء على ذلك يقدم هذا البحث منظومة توريد الكترونية تساهم في حل بعض مشاكل إدارة توريد مستلزمات المشروعات في قطاع اإلنشاءات في ليبيا(1).

## **المشكلة التي يعالجها البحث**

من استقراء واقع تنفيذ المشروعات في ليبيا وما توصل إليه الباحث من خالل الزيارات الميدانية لمجموعة من المشروعات، وجد الباحث أن عملية التوريد المعمول بها حاليا في توريد مستلزمات المشروعات من السوق المحلي يعتريها كثير من المشاكل التي تؤثر على توازن مثلث التكلفة، الجودة، الزمن.

### **هدف البحث**

يهدف هذا البحث إلى إيجاد حلول للمشاكل الناتجة من استخدام الطريقة التقليدية في عملية توريد مستلزمات المشروعات من السوق المحلي، وكذلك تزويد إدارة التوريد ومدراء المشروعات بأداة تمكنهم من إدارة عملية التوريد بشكل أكثر فعالية.

### **أهمية البحث**

تكمن أهمية هذا البحث في التأكيد على ضرورة أتمتة عمليات إدارة المشروعات وإيجاد قاعدة بيانات وطنية تجمع المشروعات والموردين في منظومة واحدة وتجعل االتصال وتبادل المعلومات والسلع سلس ومنظم و الوصول إلى جودة عالية في المخرجات والتي ستنعكس بشكل ايجابي على اقتصاد ليبيا بشكل عام .

### **حدود البحث**

الحدود المكانية: مجموعة الموردين ومشاريع اإلنشاءات داخل ليبيا.

الحدود الموضوعية: استحداث نموذج أولي آللية توريد الكتروني لمستلزمات مشرعات اإلنشائية من السوق المحلي باستخدام تقنية المعلومات.

#### **منهجية البحث**

لغرض تنفيذ الدراسة، فقد تم إتباع منهجية علمية مقسمة إلى ما يلي:

#### **الجانب النظري**

من خالل مراجعة الكتب والبحوث ذات العالقة بالموضوع، مع االستعانة بشبكة المعلومات العالمية " االنترنت" من أجل الوصول إلى أساس نظري يُعتمد عليه في الجانب العملي للبحث، وكذلك االطالع على الدراسات السابقة في موضوع إدارة التوريد، والتوريد االلكتروني والتجارة االلكترونية، دراسات سابقة ونماذج عملية مطبقة .

#### **الجانب العملي**

يتلخص الجانب العملي في ثالث مراحل

**المرحلة األولى** --تحديد المشاكل التي تعاني منها عملية التوريد المتبعة حاليا في توريد مستلزمات المشروعات من السوق المحلي وذلك بجمع بيانات عنها باستخدام استبيان يوزع على مجتمع البحث ومن تم تحليل نتائج ذلك االستبيان واستنباط تلك المشاكل.

**المرحلة الثانية** --استخدام األدوات المعرفية إلدارة التوريد وأدوات تقنية المعلومات في استحداث منظومة التوريد الالكتروني التي يفترض أنها الحل لتلك المشاكل التي تم تحديدها من الاستبيان الأول.

ا**لمرحلة الثالثة** -تقييم منظومة التوريد الالكتروني باستخدام استبيان ثانٍ يوزع على نفس مجتمع البحث بعد تجربة المنظومة لمعرفة مدى نجاح منظومة التوريد االلكتروني في حل مشاكل عملية التوريد.

**الجانب النظري**

#### **التوريد االلكتروني**

يعتبر التوريد االلكتروني أكثر من مجرد عملية شراء عبر االنترنت، ولكنه نظام متكامل يشمل عملية ربط المؤسسة وعملياتها التجارية مباشرة مّع الموردين، وإدارة جميع التفاعلات فيما بينها وهذا يشمل إدارة المراسلات والاستفسارات وصحيحة تصورت<br>والعطاءات والردود، والأسعار السابقة ورسائل البريد الالكتروني التي ترسل إلى عدة موردين(2).

والتوريد االلكتروني يساعد في عملية صنع القرار عن طريق الحفاظ على المعلومات ذات الصلة ودقة تنظيمها والوقت المحدد لمها، فهي نماذج ً جاهزة،الأمرّ الذي يجعل جميع المعاملات موحدة، ويمكن تتبع جميع العروض هذا يعني الاستفادة مِن هذه المعرّفة في الـحصول على أفضل الأسعار، و يمّكن المؤسسة من التركيّز على الموردين . والعقود األكثر ربحا ً

### **كيفية تنفيذ التوريد االلكتروني**

بعض المؤسسات تتحول تدريجيا من النظام الورقي إلى النظام االلكتروني للتوريد، ويكون التغير بطئ ويحدث إرباك في ازدواجية التعامل بين النظامين مما يخلق مشاكل يصعب تتبعها، وبعض المؤسسات تقوم ببناء نظام الكتروني متكامل يكون موازيا للنظام الورقي، وبعد التأكد من عمل النظام االلكتروني بشكل يمكن االعتماد عليه، يتم التحول في دفعة واحدة من النظام الورقي للتوريد إلى نظام االلكتروني للتوريد حتى يتم امتصاص كل تلك اإلرباكات ومحافظة على استمرار العمل وتجنب المخاطر.

ويُنصح بأن يستخدم النظام الموازي ولكن بشرط توفر الوقت والموارد للقيام بذلك، وإال فإن استخدم نهج التدرج للتحول من النظام التقليدي إلى النظام االلكتروني يكون هو الخيار الوحيد، ولتنفيذ نظام توريد الكتروني موازي ينبغي مراعاة الاتي(3):

- يفضل عدم البدء بالأنشطة الحرجة وخاصة إذا كان هناك عدد محدود جداً من الموردين للاختيار من بينهم.
	- يتم البدء بالبنود غير الضرورية.
	- ينبغي أن يقلل نظام التوريد الكتروني من المعامالت الورقية التي نحتاجه في عملية الشراء.
	- مراعاة ضرورة التقليل من تعقيد النظام عن طريق توحيد عملية تبادل بين المورد والمشتري.
		- بداء بأصحاب المصلحة الداخلية للمشروع والجمع بينهم باستخدام االنترنت.
		- اختبار النظام واستكشاف الأخطاء وتحسين النظام قبل تعميمه على الموردين الخارجيين.

### **فوائد اعتماد نظام التوريد االلكتروني**

نظام التوريد االلكتروني أحدث ثورة حقيقية في مجال سلسلة التوريد بالمؤسسات وهذا الشيء كان من الصعب تصوره قبل سنوات قليلة مضت، في حين كانت خطة موارد المؤسسة و إدارة عالقات العمالء وسلسة التوريد عناصر مادية مفصولة ومجزأة، حتى ظهرت تقنية الخادم والعميل قائمة على الويب فأصبح دمجها ممكنا، وهذا مكن من تحسين كبير في كفاءة عملية التوريد )4(.

بسبب طبيعة نظام التوريد االلكتروني الذي يشمل جميع الخدمات، إحدى أهم الفوائد المهمة التي تتحقق من أتمتة نظام التوريد هي أنه ألول مرة تكون المؤسسة قادرة على تتبع كال من تكاليف العمل بدقة، و األخطاء في المعامالت ومعامالت الشراء الخارجة عن الخطة، والتأخير في هذه العملية، ومن فوائد التوريد االلكتروني الفوائد التالي :

**أوال --**يعطي معلومات أفضل بشأن الطلب من العمالء، يعني أن الشركات يمكن أن تتحرك أقرب إلى المثالية في التصنيع في الوقت المناسب Just In Time)JIT). ا من كمية المخزون الزائد و تكلفة مخزون األمان*.* ً **ثانيا**--يقلل كثير

**ثالثا** --التوريد االلكتروني يلغي الطبقات غير الفعالة ضمن سلسلة التوريد للمشروع *.*

**رابعــا** --نظام سلسلة التوريد عبر اإلنترنت يسمح للمؤسسات بشراء السلع من البائعين لها بسهولة ودقة و على شروط متفق عليها مسبقا.

**خامسا** --يوفر لهم إمكانية االتصال إلجراء التغييرات في التصميم أو طلبات التصنيع بسرعة على كامل سلسلة التوريد من خالل مستويات متعددة من الموردين*.*

ولكي يتبين حجم ما يمكن أن تقدمه أتمتة عملية التوريد للمشروعات يمكن النظر في ما تقدمه بيانات مؤسسات لديها منظومات توريد االلكترونية قوية،وهذه بيانات من واقع مؤسسات أدخلت نظم التوريد االلكتروني :

خفضت الشركة البريطانية للاتصالات (British Telecoms) متوسط تكاليف معاملاتها من 80 دولار للمعاملة إلى 8 دولار (5).

تشير تقارير مجموعة شركات أبردين (Aberdeen Group) أن نظم التوريد الالكتروني قد خفضت متوسط تكلفة المعامالت بالنسبة للشركات التي شملهم االستطالع من107 دوالر إلى 30 دوالر، مع تراجع في متوسط زمن دورة من 3.3 أيام إلى2 يوم )6(.

خفضت شركة أي بي إم )IBM **)**متوسط تكلفة إجراء معامالت الطلب من 35 دوالر إلى أقل من دوالر )3(.

مايكروسوفت )Microsoft )خفضت تكاليف الشراء المباشر من60 دوالرا إلى 5 دوالرات وعدد الموظفين في قسم المشتريات من 29 موظفاً إلى 2 موظفين بدوام كامل (8).

دراسة أنجزت من قبل شركة ديلويت لالستشارات )Consulting Deloitte **)**وجدت أن أكثر من 288 من المؤسسات التي تشارك في مشاريع تعتمد في توريد المواد على أنظمة التوريد االلكتروني ومتوسط تكاليف التنفيذ بين 4-2 مليون دولار أن مقدار التوفير يصل إلى 9% خلال السنة الأولى والثانية (9).

أن بعض مديري المشروعات لا يهتمون بما يمكن أن تقدمه نظم التوريد الالكتروني من عوائد مالية ويعتقدون أنه على المدى الطويل يمكنهم التوفير في التكاليف من خالل التحسين من كفاءة عملية التوريد التقليدية، ولكن هناك فوائد أخرى ال يمكن أن نحصل عليها في الطريقة التقليدية مثل عملية تحرير فريق التوريد من العمل الشاق في معالجة معامالت الطلب اليومية، وإعادة تركيز مواهبهم في األنشطة اإلستراتيجية*.*

## **الجانب العملي**

#### **االستبيان**

يعتبر االستبيان أحد الوسائل العلمية المستعملة على نطاق واسع من أجل الحصول على بيانات وبعد تحليل تلك البيانات يحصل على معلومات يمكن بلورتها لتكوين معرفة بخصوص موضوع االستبيان واالستبيان هو عبارة عن مجموعة من الأسئلة المصممة للتوصل من خلالها إلى حقائق يهدف إليها البحث(10).

### **مجتمع البحث**

يشمل مجتمع البحث كل من المهندسين الذين لهم عالقة بعملية توريد مستلزمات المشروعات اإلنشائية والمعنيين باإلشراف على تنفيذ المشروعات، وكذلك الجهات العامة والخاصة المالكة للمشاريع اإلنشائية.

#### **تصميم االستبيان**

تم وضع الاستبيان الأول عن " الطريقة الحالية المتبعة في توريد مستلزمات المشروعات من السوق المحلي" لمعرفة المشاكل التي تعاني منها هذه الطريقة، وضعت عشرة أسئلة بحيث تعطي اإلجابات أكبر قدر من المعلومات عن المشاكل الواقعية التي يعاني منها نظام التوريد المتبع حاليا واالستفادة منها كا مدخالت في عملية معالجة تلك المشاكل.

ثم وضع نموذج الاستبيان الثاني من عشرة أسئلة وكان "استبياناً عن منظومة التوريد الالكتروني لمستلزمات المشروعات من السوق المحلي الليبي"، لمعرفة مدى فعالية المنظومة في حل تلك المشاكل، في هذا البحث تم المزج بين الطريقة الورقية في إعداد االستبيان توزيعه باليد وبين استخدام نموذج الكتروني لالستبيان مقدم من شركة قوقل حيث وفرت شركة قوقل نموذج استبيان جاهز يحتوي على مجموعة من األدوات تمكن الباحثين من صنع استبيان

بطريقة سهلة وبسيطة، ويتم توزيع االستبيان بإرسال رابط االستبيان إلى المجموعة المعنية بالدراسة عبر البريد االلكتروني، واستخدمت أدوات تحليل ورسم البيانات، التي تقوم بتحليل البيانات المجمعة من االستبيان وإظهارها على شكل رسوم بيانية لتصبح تلك البيانات معلومات ذات فائدة.

تم توزيع عدد 48 نموذج استبيان على مجتمع البحث وكان منها 25 نموذج الكتروني 15 نماذج ورقي وكانت الردود التي تحصل عليها الباحث 15 رد الكتروني و 5 ردود ورقية، وتم استبعاد 2 من الردود الورقية لعدم اكتمالها فكان إجمالي الردود المعتمدة 18 رداً، وهو ما يمثل نسبة 45% من مجتمع البحث.

# **المخطط االنسيابي آللية معالجة مشكلة البحث**

الشكل 1 يوضح المخطط االنسيابي آللية معالجة مشكلة البحث.

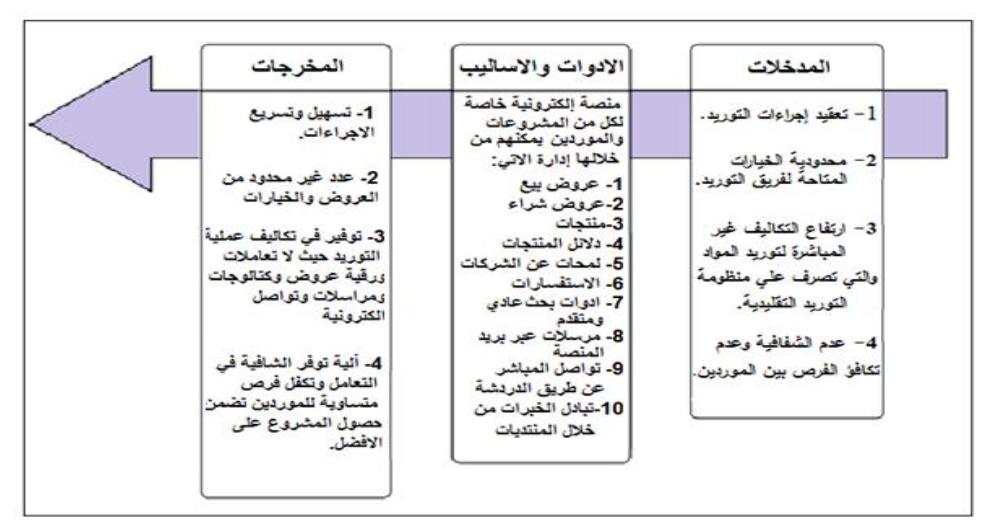

شكل :1 المخطط االنسيابي آللية معالجة مشكلة البحث

#### **تصميم المنظومة**

من خلال البحث والدراسة والاطلاع على تجارب سابقة كمنصة على بابا (11) للتبادل التجاري و منصة صنع في الصين (12)، التي تعد من أكبر المنصات في جنوب شرق أسيا، فهي تربط بين الموردين والمصانع مع المشترين من المؤسسات والمشروعات والأفراد ، وجدنا أن منظومات التبادل التُجاري بين المؤسسات (B2B) والتي فيها تقوم المشروعات باستخدام شبكة االنترنت وتكنولوجيا المعلومات لتقديم طلبات الشراء إلي الموردين وتسلم الفواتير والدفع وكذلك يقوم الموردون بعرض سلعهم وخدماتهم وملفات شركاتهم.

هذا النوع من المنظومات يعمل على تقنية العميل والخادم حيث تبرمج المنظومة بلغة خاصة بتطبيقات االنترنت وتوضع على خادم يكون في اتصال دائم مع االنترنت، وتكون المنظومة في جهوزية دائمة على مدار 24 ساعة 3ايام في األسبوع، لتلقي طلبات العمالء ومعالجتها وتقديم النتائج للعميل وكذلك حفظ البيانات التي يريد العميل االحتفاظ بها على هذا الخادم .

تم اعتماد هذا النوع من المنظومات لتكون هي الأداة والأسلوب لحل مشاكل منظومة التوريد المعمول بها حاليا في توريد مستلزمات المشروعات من السوق المحلي.

في البداية تم وضع تصميم آللية المنظومة والذي سيتم الحديث عنه في بند مكونات المنظومة، وتم االتفاق مع مبرمج متخصص والذي قام ببرمجة المنظومة تم وضعها على خادم تم استئجاره من خوادم شركة العنكبوت الليبي والمتخصصة في هذا المجال، وتم استئجار اسم نطاق وهو العنوان الذي يكتب في متصفح االنترنت ليوصل المستخدم إلى منصـة المستخدمين، ووقوع اختيار اسم النطاق "www.fair4libya.com" وتم تسمّية منصـة المستخدمين باسمّ " معرض ليبيا "، والسبب في اختيار هذا االسم؛ يكمن في أن المعرض هو المساحة التي تحت سقفها تلتقي الشركات والمصانع لعرض منتجاتها وخدماتها للمشاريع والمؤسسات والحكومة واألفراد، وهو معرض ال تحده حدود جغرافية فهو لكل أرجاء ليبيا.

وكان المقترح لهذه المنظومة أن تكون منظومة توريد الكتروني بالكامل ولكن وجد أن عملية الدفع الكترونيا ال يمكن إدراجها في المنظومة في الوقت الراهن وذلك لسببين وهما: األول: عدم جهوزية النظام المصرفي المحلي لمثل هذه العملية،فمن خالل زيارة الباحث لمصرف األمان و التجارة والتنمية، والجمهورية وجد أنه ال توجد لديهم بوابة دفع الكتروني محلية يمكن ربطها بمواقع االنترنت .

الثاني: عدم تقبل المواطن الليبي لفكرة دفع مبالغ كبيرة عبر االنترنت، نظرا لعدم توفير المصارف لمثل هذه الخدمات على نطاق عريض وأمن، وهذا يوجب على القطاع المصرفي والمالي المحلي التوسع في هذه المجال، مع نشر الوعي بين أفراد المجتمع وتشجيعهم على استخدام هذه التقنيات وتوضيح الفوائد التي سوف يجنيها المجتمع والمؤسسات والأفراد من توفير للوقت والجهد والمال ونتيجة لما سبق ذكره تم أعتماد منظومة التوريد الالكتروني بدّون بوابة دفع الكتروني في المرحلة الحالية، وفي المستقبل يمكن التعاون مع المصارف التي تنشئ بوابات دفع الكتروني ليتم دمجها مع منظومة التوريد االلكتروني.

### **مكونات المنظومة**

تتكون المنظومة من شقين أساسين: أ- الشق األول منصة المستخدمون: وهي الواجهة واألدوات التي يتعامل معها المستخدمون.

ب- الشق الثاني منصة التحكم: وهي أدوات يتحكم بها الفريق المشرف على المنظومة بمنصة المستخدمين.

وسيتم شرح شقي المنظومة بالتفصيل في الجزء التالي:

**أ- منصة المستخدمين )الموقع(**

وهي واجهة تفاعلية تمكن المستخدمين سواء كانوا موردين، أو فريق توريد في المشروع من إدارة عملياتهم الشرائية، و لقد تم تصميم منصة المستخدمين بحيث تحتوي على أدوات عمليات الشراء من عروض البيع، و عروض الشراء، ومنتجات، واستفسارات، وإمكانية إجراء المفاوضات بين المشروع والمورد باستخدام المراسالت االلكترونية فيما بينهم، وكذلك البحث عن أي بند لتسهيل الوصول إليه بسرعة، وإمكانية نشر دلائل (كتالوج) المنتجات، ونشر لمحة عن الشركة لتعريف المفصل عن المؤسسة الموردة للسلع، وقد صيغت هذه الأدوات والوظائف في النقاط التالية والتي كانت بمثابة معايير تصميم المنظومة وهي كالتالي:

- تكون لغة الواجهة االفتراضية باللغة العربية
	- إمكانية التبديل إلى عشر لغات أخرى
- تكون المنظومة مفتوحة المصدر بحيث يمكن التعديل فيها وتطويرها
	- يقسم المشتركين إلى ثلاث فئات(بائع، مشتري، علامة تجارية)
- هناك ثلاث مستويات للعضوية ولكل مستوى منها ميزات وصلاحيات وهي البرنزية(الافتراضية) والفضية والذهبية.
- خاصية البحث ، حيث يمكن للمستخدم استخدام عملية البحث لتسريع وصوله لما يريد مباشر ا وقد استخدمت ً مجموعة من المصفيات لتسهيل ذلك مثل البحث عن الكلمة الدليلية مع اختيار الفئة التي تندرج تحتها ومع اختيار تحت أي نوع من العروض.
- صفحة خاصة بكل مشترك يمكنه من خاللها إدارة المنتجات وعروض البيع والشراء الخاصة به وإرسال واستقبال الرسائل بمعنى آخر موقع خاص به داخل الموقع الرئيسي
	- خاصية الدردشة الفورية بين الموردين والمشترين
	- سلة استفسارات بحيث تحتوي كل االستفسارات عن العروض والمنتجات التي تهم المستخدم.
- قائمة بجهات االتصال وتحتوي على الموردين أو المشروعات التي يريد المستخدم االحتفاظ بعناوينها ليسهل االتصال بها في أي وقت.
	- المفضلة وتحوي مجموعة الفئات والعروض والمنتجات المفضلة لدى المستخدم.
- قائمة الحظر وهي قائمة تحتوي على اسم مستخدم أو مستخدمين أو دولة معينة ال يريد المشترك أن تصله أي رسائل أو استفسارات منها.
	- لمحة عن الشركة، تمكن الموردين والمشروعات من اخذ معلومات وافية عن المؤسسة المسجلة.
		- إمكانية تحميل صور لعروض البيع والمنتجات وشعارات الشركات.
		- العروض، قسمت العروض إلى ثالثة أقسام عروض بيع وعروض شراء ومنتجات.
- الروابط الخدمية،وهي روابط يستفيد منها المستخدم بشكل غير مباشر في عملية التوريد مثل تحويل العمالت، البحث عن المعارض العالمية، األخبار، اإلعالنات، قصص النجاح، المنتديات اتصل بنا، كيف تبيع، كيف تشتري، دليل البائع ، دليل المشتري، النشرة التجارية.

الشكل 2 يوضح الصفحة الرئيسة لمنصة المستخدمين

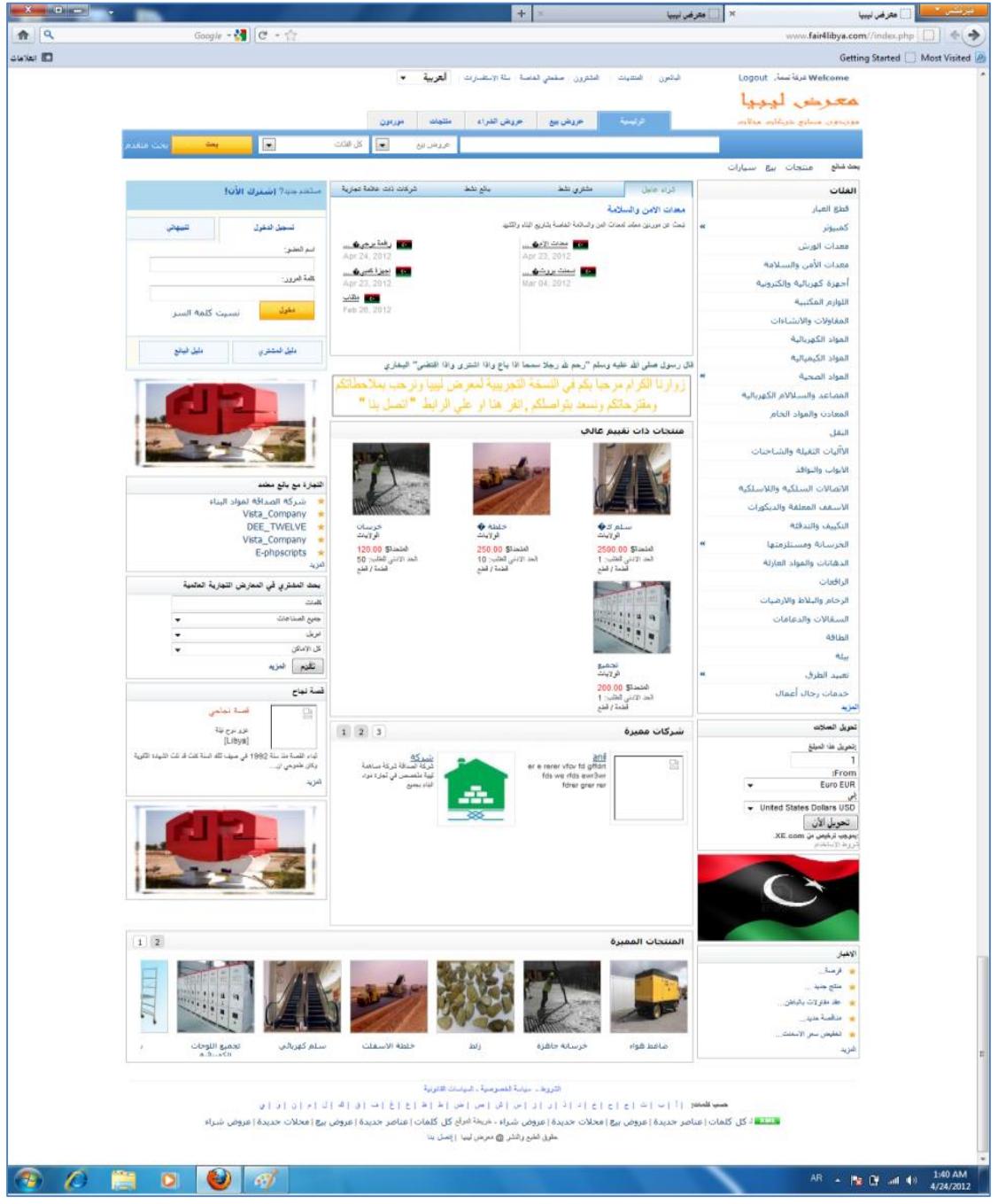

شكل 2: الصفحة الر ئيسة لمنصة المستخدمين

- الفئات، تدرج كل العروض والمنتجات تحت فئات رئيسة وفئات فرعية ليسهل الوصول إليها فعلى سبيل المثال فئة رئيسة "تعبيد الطرق" فئة فرعية" إشارات وطالء الطرق".
	- لوحات عرض للمنتجات المميزة والشركات المميزة والمنتجات ذات التقييم العالي.
		- الشراء العاجل، وفيه تظهر طلبات الشراء الحديثة.
			- بوابة الدفع(غير مفاعله)

#### **وظائف وأدوات منصة المستخدمين**

**تسجيل العضوية --** في البداية على المستخدم مشروعا كان أو مورد تسجيل العضوية في الموقع حتى يتسنى له االستفادة من الخدمات التي توفرها المنصة وذلك بنقر على إحدى الرابطين " اشترك اآلن أواشترك مجانا" فيظهر للمشترك نموذج يقوم بتعبئته بالمعلومات المناسبة مثل اسم المستخدم كلمة المرور البلد، العنوان، رقم الهاتف، ...الخ

**الصفحة الخاصة --** من خالل الرابط "صفحتي الخاصة" يستطيع فريق التوريد والموردين إدارة العمليات الخاصة بهم حيث يمكن اعتبار هذه الصفحة الجناح الخاص بك داخل معرض ليبيا، وتوجد بها أدوات تمكنك من إدارة عروض البيع وعروض الشراء والمنتجات وكذلك إدارة االستفسارات والمفضلة وقائمة االتصال وقائمة الحظر. وتنقسم صفحتي الخاصة إلى أربعة أجزاء رئيسة وهي:

- ملخص صندوق البريد
- إحصائيات المستخدم
- شريط عالمات التبويب: ويحتوي هذا الشريط على أربع عالمات تبويب )صفحتي الرئيسة، عروض بيعي، عروض شرائي، منتجاتي(
	- قائمة المهام: وهي قائمة على يمين الصفحة تحتوي على مجموعة من المهام وهي
		- o عام وتندرج تحتها )الرئيسة، صفحتي الخاصة، خروج(
	- o االستفسارات وتندرج تحتها)االطالع على االستفسارات، جهات االتصال، قائمة الحظر(
		- o عروض البيع وتندرج تحتها) إدارة عروض البيع، نشر عرض بيع(
		- o عروض الشراء وتندرج تحتها ) إدارة عروض الشراء، نشر عرض شراء(
			- o المنتجات وتندرج تحتها ) إدارة المنتجات، نشر منتج(
		- o الشركة وتندرج تحتها )مشاهدة لمحة عن الشركة، تعديل لمحة عن الشركة(
- o حسابي وتندرج تحتها )تعديل الملف الشخصي، ترقية العضوية، تغيير كلمة المرور، إلغاء االشتراك في النشرة الإخبارية)
	- o متفرقات وتندرج تحتها)نشر قصة نجاح، اقتراح رابط، الفئات المفضلة، نتائج البحث، قائمة المفضلة(

**نشر عروض البيع والشراء والمنتجات --** يعتبر نشر عروض البيع وعروض الشراء والمنتجات من أهم أدوات المنصة حيث إنها تمكنك من طرح عروض بيعك وشرائك ومنتجاتك مدعمة بالصور ليشاهدها العالم بأسره، لذا يجب الحرص كل الحرص على أن تكون المعلومات المقدمة في العرض دقيقة وشاملة بحيث يكون عرضك مميزا ويجذب المشترين، يحتوي النموذج على معلومات تفصيلية عن ما يراد عرضه بحيث تقلل هذه المعلومات من الكثير من الغموض لدى المشترين.

**لمحة عن الشركة --** تعتبر لمحة عن الشركة بمثابة السيرة الذاتية للمؤسسة أو المشروع يعطي صورة كاملة عنها، ويكتب النموذج من قبل المشترك ويرسل إلى إدارة الموقع لمراجعته والموافقة عليه ليتم نشره .

**الدليل التجاري --** وهي أداة تمكنك من إدراج مشروعك أو شركتك في الدليل التجاري من صفحتك الخاصة من الرابط "اقتراح رابط أعمال" تحت بند المتفرقات وهو بمثابة بطاقة أعمال الخاصة بك وهي معلومات مختصرة عن المؤسسة ونشاطها وطريقة التواصل معها.

**البريد االلكتروني --** يوجد لكل مشترك بريد الكتروني خاص به داخل الموقع ويمكن للمشترك الدخول إليه بمجرد تسجيل الدخول إلى الموقع الذهاب إلى "صفحتي الخاصة" وعنوان بريده االلكتروني هو نفس اسم المستخدم الخاص به حيث يمكن استقبال وإرسال الرسائل االلكترونية من بريده إلى من كافة المشتركين بالموقع وإلرسال رسالة إلى مشترك يجب إضافته إلى جهات الاتصال أولا والموجودة تحت الاستفسارات وحيث تم دمج نظام البريد الالكتروني مع سلة االستفسارات.

**أدوات البحث --** تعتبر خاصية البحث من أهم أدوات االنترنت حيث إن شركات ضخمة مثل قوقل بنيت على هذه الخاصية فاالنترنت عالم ضخم من البيانات ويحتاج إلى فهرسة وآلية للبحث حتى يتسنى العثور على المعلومة المطلوبة تحديداً وبأسرع وقت،لذا استوجب إدخال أداة البحث بالمنصة ليتمكن زوار ومشتركو الموقع من العثور على ما يريدونه ً تحديد ا

وبأسرع وقت، وهناك نوعان من أنواع أدوات البحث في المنصة وهما:

**البحث العادي**: وهو البحث عن كلمة تدل على ما يريد المستخدم العثور عليه ويمر على عدد من المصفيات.

 **البحث المتقدم**: في البحث المتقدم تمر الكلمة المراد البحث عنها على عدد أكبر من المصفيات حتى نتخلص من عدد كبير من النتائج الغير مرغوبة فيها

ا**لدردشة** ـــ الدردشة أداة تمكن فريق التوريد بالمشروع (المشتري) بالتحاور مباشرا مع الموردين(البائع) لاختصار زمن المفاوضات والوصول إلى إتمام االتفاق بأسرع وقت ممكن و يجب أن يكون طرفا الدردشة في اتصال بالموقع )اونالين( إلتمام عملية الدردشة.

**سلة االستفسارات --** تعتبر سلة االستفسارات أداة مفيدة جدا لتوفر الكثير من الجهد والوقت على المستخدم بحيث يمكنه خالل تصفح عروض البيع والمنتجات أن يضيف أي عرض يرغبه ويريد أن يتواصل مع صاحب هذا العرض فقط بضغط علي إيقونة أضف إلى السلة وبعد الفراغ من جولة التصفح يمكنه إرسال رسالة واحدة لجميع جهات االتصال التي تجمعت في سلة االستفسارات

**التصنيف --** تم تصنيف كل العناصر المنشورة في المنصة في شكل مصفوفة بحيث يكون لهذا العنصر إحداثي أفقي وإحداثي عمودي يمكن أن يندرج تحتهما، الإحداثيات الأفقية التي يمكن أن تندرج تحتها العناصر المنشورة هي قائمة الفئات التي تنتمي لها هذه العناصر على سبيل المثال آلة تعبيد الطرق تندرج تحت الفئة الفرعية "معدات تعبيد الطرق المنبثقة منّ الفئة الرئيسة "تعبيد الطرق" يمكن أن تندرج هذه تحتّ أي منّ الإحداثيات العمودية الآتية (عرض بيع، عرض شراء منتجات ) وذلك حسب طبيعة الناشر وهذه الإحداثيات كما يلّـي:َ

- أإلحداثي األفقي:هو مجموعة الفئات التي تنتمي إليها هذه العناصر، وقد سبق ذكر مثال على ذلك وهذه الفئات توضع من قبل الفريق المشرف على المنصة من حيث الفئات الرئيسة والفئات الفرعية المنبثقة عنها حيث توجد هذه األدوات في منصة التحكم التي سوف يتم الحديث عنها في الفصل القادم والتي من خاللها يمكن إضافة وتعديل وحذف الفئات، ولقد قام الباحث بإضافة مجموعة من الفئات الرئيسة والفرعية التي رأى أنها تخدم قطاع مشاريع اإلنشاءات وهي فئات قابلة للزيادة والنقصان والتعديل و على سبيل المثال: o الرافعات
- o الخرسانة ومستلزماتها ) االسمنت المكيس، االسمنت السايب، الرمل، الزلط، حديد التسليح، الخرسانة الجاهزة المواد المضافة للخرسانة، خشب(
	- o تعبيد الطرق ) معدات تعبيد الطرق، إشارات وطالء الطرق، اإلسفلت، الميستو(
		- o طوب البناء ) بومشي، بلوك، ياجور (
			- o المقاوالت واإلنشاءات

 أإلحداثي العمودي: وهو مجموعة الفئات تندرج تحتها المواد الموجودة في الموقع من حيث نوع النشر فيمكن نشر أو البحث عن بضاعة تحت فئات النشر التالية( عرض بيع ، عرض شراء، منتجات)، علي سبيل المثال الزلط يكون تحت ألإحداثي الأفقي الفئة الفر عية "الزلط" المنبثقة من الفئة الرئيسة "الخرسانة ومستلزماتها" ويكون تحت أإلحداثي العمودي "عرض بيع"، في حالة نشر من قبل مورد أو عرض شراء في حالة نشر من قبل مشروع أو منتج في حالة نشر من قبل مصنع.

**أدوات التقييم --** نظرا لصغر صفحة الويب ولكثرة العروض والبضائع التي تدرج بالموقع تم وضع مجموعة من أدوات التقييم التي تعرض أفضل العروض بشكل آلي على الصفحة الرئيسة بدون استخدام عملية البحث وهذه الأدوات هي:

- شراء عاجل: وهي نافذة تعرض أحدث عروض الشراء التي تنشر
- مشتري نشط: وهي نافذة تعرض المؤسسات التي لها أكبر نسبة مشاهدة عروض الشراء.
	- بائع نشط: وهي نافذة تعرض المؤسسات التي لها أكبر نسبة مشاهدة عروض البيع.
		- شركة بعلامة تجارية: وهي نافذة تعرض المؤسسات المسجلة بعلامة تجارية.
			- المنتجات ذات تقييم عالي: وهي المنتجات ذات أكبر نسبة مشاهدة.
- شركات مميزة: وهي الشركات ذات أكبر نسبة مشاهدة لعروض بيعها وشرائها ومنتجاتها
	- المنتجات المميزة: وهي أحدث المنتجات المنشورة.
	- بحث شائع: وهي أداة تعرض البضائع األكثر بحثا في الموقع

**األدوات الخدمية )المساعدة( --** هي مجموعة األدوات غير أساسية في عملية التوريد ولكنها مساعدة ومكملة لها وهذه الأدوات كالتالي:

- تحويل العمالت.
- بحث المشتري عن المعارض التجارية العالمية.
	- .<br>الأخبار <sub>.</sub>
	- قصص النجاح.

- المنتديات.
- كيفية البيع والشراء.
	- دليل البائع.
	- دليل المشترى.
	- الالفتات اإلعالنية.
		- االتصال.
			- تنبهاتي.
	- شروط االستخدام.
- شروط الخصوصية.
- السياسة القانونية.

# **ب- منصة التحكم في الموقع**

وهي الواجهة خاصة فقَّط بفريق إدارة (الموقع)، والتي من خلالها يمكن المراقبة والتحكم في كافة وظائف منصة المستخدمين، منصة التحكم هي عبارة عن صفحة ويب موجودة تحت صفحة الموقع وال يتم الدخول إليها إال من قبل الشخص أو الفريق المخول بإدارة الموقع وباستخدام اسم المستخدم وكلمة المرور، وهي مجموعة األدوات التي يتم من خاللها إدارة ومراقبة الموقع ، وبمعنى آخر الكواليس التي منها يتم توجيه ومراقبة سير األمور بالموقع، ومن خالل هذه المنصة يمكن لمدير الموقع القيام بعدة عمليات يمكنها أن تعيد تشكيل الموقع طبقا لطبيعة تلك العمليات وهذه العمليات هي:

- الإضافة: و هي عملية إدراج بند جديد لم يكن موجوداً من قبل ويمكن أن يكون هذا البند (عضو فئة، فئة فرعية عملة، إعلان، قصة نجاح، دليل تجاري، ... الخ).
	- التعديل: وهي إجراء عملية تحوير في بند أو وظيفة موجودة من حيث الشكل أو المضمون.
		- الحذف: وهي عملية إزالة نهائية لبند موجود بالموقع.
		- البحث: وهي عملية إيجاد عنصر بين مجوعة من العناصر داخل منصة التحكم.
- الاعتماد: وهي عملية الموافقة أو المصادقة على البنود التي يقوم الأعضاء بإدخالها قبل إدراجها بالموقع فلا تظهر في الموقع إال بعد موافقة مدير بالموقع عليها.
- الترقية: وهي عملية رفع العضو من مستوى عضوية إلى آخر حيث توجد ثالث مستويات لألعضاء تبدأ بالمستوى البرنزي وهو المستوى االفتراضي الذي يُعطى ألي عضو جديد تم الفضي تم الذهبي ولكل مستوى من هذه المستويات صالحيات ومزايا أفضل من المستوى الذي أدنى منه.
- النقل: وهي عملية تحويل بند من مكان إلى آخر وهي لعروض البيع والشراء والمنتجات التي تدرج تحت فئة بالخطأ فيتم نقلها من هذه الفئة إلى الفئة المناسبة لها في التصنيف.
- التغذية العكسية: وهي عملية استقبال شكاوي وملاحظات ومقترحات الأعضاء والزوار والتفاعل معها والرد عليها بحيث تضمن تصحيح الأخطاء والرقي بالموقع بحيث يلبي كل حاجات ورغبات الزبائن.
- التحقق: يمكن من خالل منصة التحكم تفعيل أو إيقاف تفعيل التحقق من إميل المشترك وذلك بإرسال رابط تفعيل الاشتراك إلى أيميله الخاص، وعلى المشترك أن يدخل إلى أيميله حتى يكمل عملية التسجيل بنقره على رابط تفعيل الحساب وبذلك نضمن أنه هو مالك لاليميل الذي سجل به، شكل4 يوضح صورة للصفحة الرئيسة لمنصة التحكم**.**

**عالمات التبويب الرئيسة --** تحتوي الصفحة الرئيسة في منصة التحكم علي اثنتي عشر عالمة تبويب رئيسة، الشكل 3 يوضح منصة التحكم وتندرج تحت كل عالمة منها مجموعة من عالمات التبويب الفرعية، والعالمات الرئيسة هي كتالي:

# **-1 الصفحة الرئيسة للمسئول )AdminHome)**

وتحتوي على علامات التبويب الفرعية وهي: الرئيسة(Home) ،التنظيف الروتيني (Cleanup Routines)، النصوص المساعدة )Text Help)، نصوص السياسات [\)Text Policies](http://www.fair4libya.com/admin/settings_policies.php) ) ، كلمة المرور [\) Change](http://www.fair4libya.com/admin/changepassword.php) .[\)Logout\(](http://www.fair4libya.com/admin/logout.php) الخروج( [Config. Emails\(](http://www.fair4libya.com/admin/siteemails.php) االيميالت تهيئة ، ([assword](http://www.fair4libya.com/admin/changepassword.php)

# **-2 التشكيل )Configuration)**

وتحتوي على علامات التبويب الفرعية وهي: عام (General)، تشكيل النمط (Configure Style)، مواصفات Group Settings ) ، مواصفات العضو ( Member Specific)، أعدادات المجموعة ( Group Settings (، نوع العضوية )Type Membership )رسوم العضوية ) Fees Membership)، الفئات )Categories).

# **-3 الفئات )Categories)**

| $x - 6$                                                                                          |                                                |                       |                                                                        | ÷                                                        | <mark>ف</mark> ) معرض ليبيا - موزيلا فُيَرفُكس<br>علف ت <u>جرير عرض تأريخ ع</u> لامات أ <u>د</u> وات <u>م</u> ساعدة<br><b>ا معرض ليبيا</b> |
|--------------------------------------------------------------------------------------------------|------------------------------------------------|-----------------------|------------------------------------------------------------------------|----------------------------------------------------------|----------------------------------------------------------------------------------------------------|
| $\overline{a}$<br>合                                                                              | Ask.com ▼ 9 9 ▽ ☆                              |                       |                                                                        | www.fair4libya.com/adminhome.php?tmp=1&msq=Welcome admin | $\leftrightarrow$<br>n                                                                                                    |
| Logged in as admin   LOGOUT<br>PHP B2B<br>02-06-2013 01:27 AM<br>౹ਛ<br><b>MARKETPLACE SCRIPT</b> |                                                |                       |                                                                        |                                                          |                                                                                                    |
| <b>ADMIN HOME</b><br>Configuration                                                               | Categories<br>Members                          | Directory<br>Listings | Banners<br>Feedback                                                    | Forums & trade shows                                     | Misc. Options<br>Languages                                                                                                    |
| Cleanup Routines   Help Text   Policies Text   Change Password   Config Emails   Logout<br>Home  |                                                |                       |                                                                        |                                                          |                                                                                                    |
| Welcome admin                                                                                    |                                                |                       |                                                                        |                                                          |                                                                                                    |
| <b>Quick Search</b>                                                                              |                                                |                       | <b>Site Statistics</b>                                                 |                                                          |                                                                                                    |
| <b>Search Keywords:</b>                                                                          |                                                |                       |                                                                        | <b>Total Members: 24</b>                                 |                                                                                                    |
| Show:                                                                                            | <sup>●</sup> All ● Unapproved ● Approved       |                       |                                                                        | <b>Total Categories: 50</b>                              |                                                                                                    |
|                                                                                                  | Search in: Sell Offers<br>$\blacktriangledown$ |                       |                                                                        | <b>Total Sell Offers: 19</b>                             |                                                                                                    |
| Category:                                                                                        | <b>All Categories</b>                          | $\bullet$             |                                                                        | <b>Total Buy Offers: 15</b>                              |                                                                                                    |
|                                                                                                  | Search                                         |                       | <b>Total Product Catalogs: 13</b><br><b>Total Company Profiles: 12</b> |                                                          |                                                                                                    |
|                                                                                                  |                                                |                       |                                                                        |                                                          |                                                                                                    |
| <b>Recent Statistics</b>                                                                         |                                                |                       |                                                                        |                                                          |                                                                                                    |
| Posted \Type                                                                                     | <b>Sell Offers</b>                             | <b>Buy Offers</b>     | <b>Product Catalogs</b>                                                | <b>Company Profiles</b>                                  | <b>Signups</b>                                                                                                    |
| Today                                                                                            | 0                                              | $\mathbf{0}$          | $\mathbf{0}$                                                           | $\mathbf{0}$                                             | 0                                                                                                    |
| Yesterday                                                                                        | 0                                              | $\Omega$              | $\Omega$                                                               | $\Omega$                                                 | O                                                                                                    |
| <b>Last 7 Days</b>                                                                               | 0                                              | $\Omega$              | $\Omega$                                                               | $\Omega$                                                 | n                                                                                                    |
| <b>Last 30 Days</b>                                                                              | 0                                              | $\mathbf{0}$          | $\Omega$                                                               | O                                                        | O                                                                                                    |
|                                                                                                  |                                                |                       |                                                                        |                                                          | Powered by ephpscripts                                                                                                    |
| 89                                                                                               |                                                |                       |                                                                        |                                                          | ص 31:31<br>EN A P F D<br>02-06-2013                                                                                                    |

شكل 3: منصة التحكم

# **-4 األعضاء )Members)**

وتحتوي على علامات التبويب الفرعية وهي: إدارة الأعضاء(Manage Members)، إضافة عضو ( Add Member)، إضافة قصص النجاح ) Add) Stories Success،إدارة قصص النجاح ) Success Mange Private Massages)) الرسائل الخاصة ( $\text{Stories}$ 

### **-5 القوائم )listings)**

وتحتوي على علامات التبويب الفرعية وهي: بحث متقدم (Advance Search)،عروض البيع ( Sell Offers)،عروض الشراء )Offers Buy )دالئل المنتجات ) Catalogs Product)، لمحات عن الشركات )Regenerate Thumbnails( المصغرات توليد ،(Company Profiles(

## **-6 دليل الشركات )Directory)**

وتحتوي على عَلامات التبويب الفرعية وهي: إدارة دليل (Manage Directory)، إضافة دليل جديد ( Add )New Link

#### **-7 الالفتات )Banners)**

وتحتوي على علامات التبويب الفرعية وهي: إدارة اللافتات (Manage Banners)، إضافة للافتة ( Add .) بالأوارة تابع (Manage Affiliates)، إضافة تابع (Add Affiliates).

# **-8 التغذية العكسية )Feedback )**

وتحتوي على علامات التبويب الفرعية وهي : إدارة التغذية العكسية(Manage Feedback)، إدارة المشتركين(Manage sub)، رسالة لعضو(Email a Member)، رسالة للكل (Email All).

# **النتائج**

واستناد لما سبق خلصت الدراسة إلي نتيجة مفادها أن تغير آلية توريد مستلزمات المشروعات من الطريقة التقليدية إلى الطريقة االلكترونية يؤدي إلى األتي:

- -1 تبسيط إجراءات عملية التوريد وبالتالي تسريع في اتخاذ القرارات.
	- -2 زيادة العروض المتاحة لفريق التوريد كما وكيفا.
- -3 التقليل من التكاليف الغير مباشرة لعملية التوريد باالستغناء عن المعامالت الورقية، مرسالت البريد المصور والمكالمات الهاتفية، ...الخ
	- -4 تحقيق الشفافية في التعامل وتوفير فرص متكافئة لكل الموردين

## **التوصيات**

- -1 ضرورة عمل برنامج توعية للمجتمع بالفوائد التي تجنيها المجتمعات المتقدمة من استخدامها لتقنية المعلومات والتي حرم منها المجتمع الليبي.
- -2 ضرورة انتباه المؤسسات العامة والخاصة لما تقدمه تقنية المعلومات من فوائد جمة من توفير المال والجهد والوقت وتقل الأخطاء التوثيق
	- -3 ضرورة إنشاء بنية تحتية قوية لالنترنت
- 4- ضرورة إنشاء مصارف الالكترونية ذات مستوي عالي من الجودة والأمان، تكون رسالتها تدفق الدينار الليبي بين المؤسسات الكترونيا بالكامل .
	- -5 إدماج مثل هذه المواقع في هيئة إدارة المشروعات ,والسجل التجاري لالستفادة القصوى.

# **المراجع**

- -1 عزالدين دغيبيش، ،2812 رسالة ماجستير بعنوان "استخدام تقنية المعلومات في استحداث نموذج لمنظومة توريد مستلزمات المشاريع في ليبيا"، صفحة 1، الأكاديمية الليبية.
	- -2 محمد الصيرفي ، ،2880 الشراء االلكتروني، صفحة ،6 دار الفكر الجامعي اإلسكندرية.

3- Dale Neef , 2001, E-procurement: From Strategy to Implementation, by Prentice Hall.

- 4- Dale Neef, Op.Cit
- 5- " Financial Times Survey ,October 20, 1999,Business-to-business Sales Set to Soar.
- 6- Brack, Ken, January 1, 2000, E-Procurement: The Next Frontier, Industrial Distri- bution.
- 7- McDonald, Sheila, April 28, 2000, Top Story: B2B Hits the Trenches, Electric- News.net.
- 8- Dyck, Timothy, November 16, 1998, Big Payoffs for E-Commerce Adopters, ZDNet:eWeek.
- 9- Deloitte Consulting , Fall 1999,Leveraging the E-Business Marketplac[e,www.dc.com/services/product.asp.](www.dc.com/services/product.asp)

### 10- زياد بن علي الجرجاوي، 2010، القواعد المنهجية التربوية لبناء الاستبيان، صفحة 8، مطبعة ابناء الجراح

- 11- [http://www.alibaba.com](http://www.alibaba.com/) (15/11/2011)
	-
- 12- [http://www.made-in-china.com](http://www.made-in-china.com/) (5/1/2012)